## 法币交易的规则事项

1. 风险提示数字货币交易具有一定的风险,用户需要在进行交易前了解相关风险 提示。Bitget提供了风险提示和风险控制工具,用户需要认真阅读并使用这些工具 。

 2.交易时间Bitget对法币交易设置了交易时间,用户需要在交易时间内完成交易。 如果用户未能在规定时间内完成交易,交易可能会被取消或延迟。

3.安全保障在进行法币交易时,用户需要注意账户安全。用户需要设置安全密码、 谷歌验证等安全措施,以保障账户安全。同时,用户需要注意防范诈骗和钓鱼等安 全风险。

 4.合法合规在进行法币交易时,用户需要遵守相关法律法规和平台规定。用户不得 进行违法违规交易,否则将承担相应的法律责任。

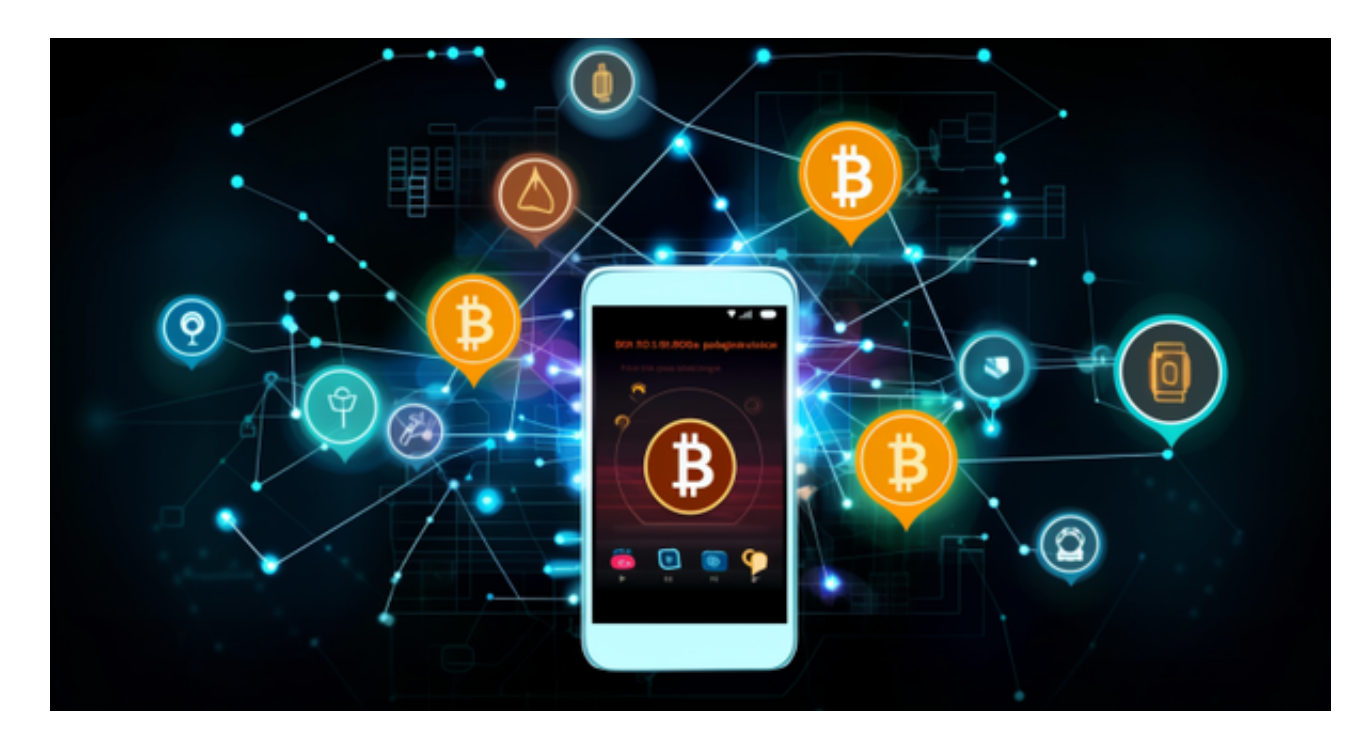

 Bitget法币交易规则是为了保障用户的交易安全和交易体验。用户需要认真遵守这 些规则和注意事项,以便顺利完成交易。同时,用户也需要不断提高自己的风险意 识和安全意识,以防范交易风险。

Bitget便捷可靠的投资平台,收益项目多样,最新资讯及时更新,新的区块链赚钱 软件平台将帮助您随时随地启动赚钱模式,在交易过程中,双方必须确认订单后才 能进行交易。

 安卓手机下载安装:打开Bitget的官方网站,如尚未拥有帐号,可注册一个新帐号 ,单击下载图标,用手机扫描出现的二维码,建议用浏览器进行扫码,微信扫码可 能会出现网页停止访问的情况,请点击本地下载,再按提示进行下载安装即可。

如果不是用浏览器扫码,那么也许要单击右上方的图标,选择在浏览器打开,再 点击本地下载,普通下载,根据需要完成下载安装工作。

 苹果手机下载安装:中国大陆地区Apple ID无法直接在App Store下载Bitget的App,非中国内地Apple ID可以下载使用Bitget的App。

第一步:注册海外Apple ID

在浏览器中进入注册新Apple ID的页面。2.填写相关信息:所选区域;邮箱地址 应该是之前没有注册过的苹果账号,手机号应该是有效且在用的,后面是用来接收 验证码的。都填好了,点击接着。3.邮箱和短信会先后收到六位数字的验证码,根 据提示输入验证码后注册海外Apple ID。

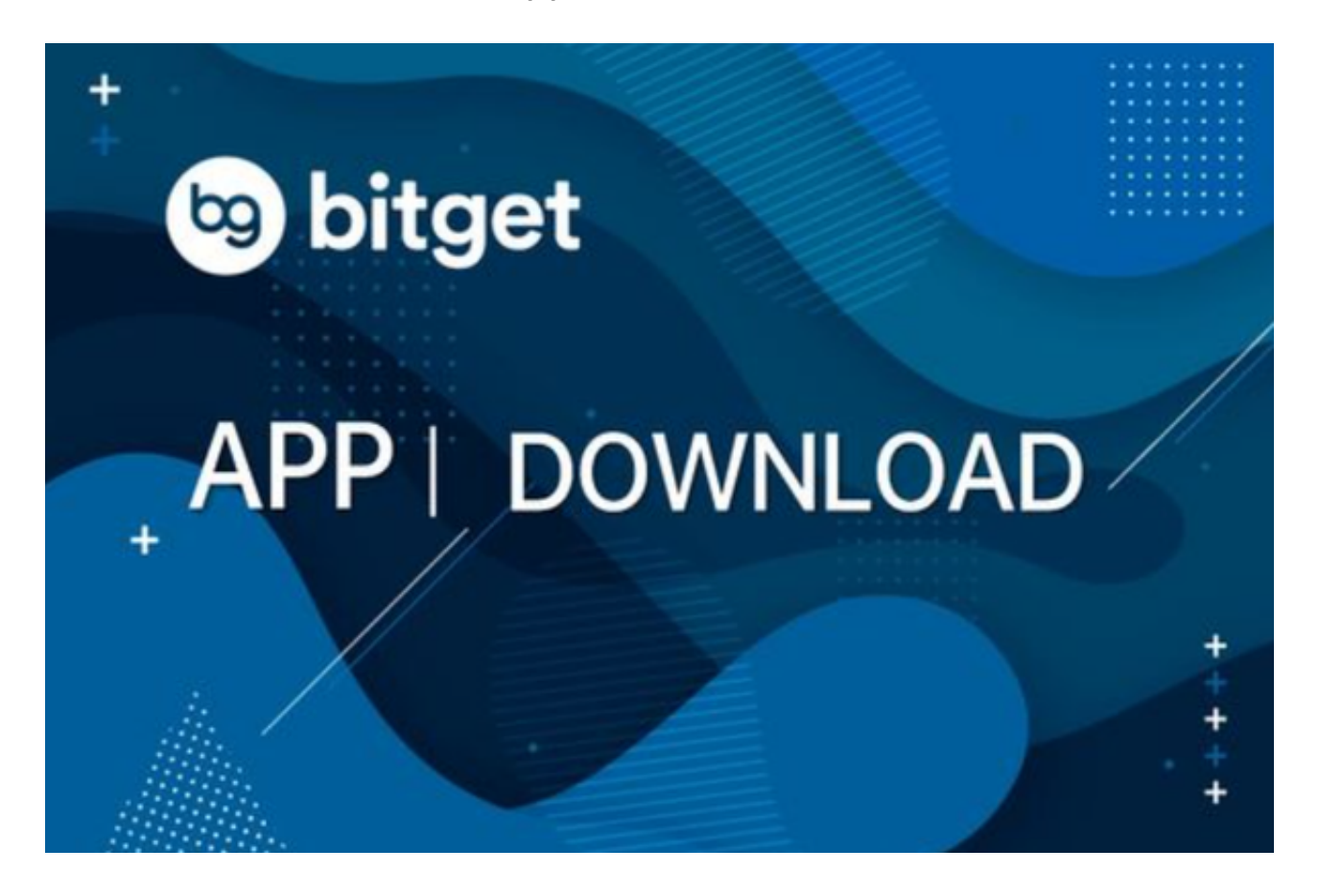

第二步:用海外Apple ID下载Bitget软件

1.进入AppStore, 退出原账号, 登录新注册的账号。因为是新ID, 所以会出现提 示,请点击查看并勾选同意进入下一页。2.填写信息,然后进入下一页。3.登录后 ,在App Store中搜索Bitget即可下载正版Bitget软件。